## **TAKE TEMPLE SINAI HIGH HOLY DAY SERVICES TO THE BIG SCREEN!**

*Instructions on how to connect your desktop, laptop, iPad, etc to your TV.* 

1. Locate the HDMI port on your television (to connect to another device, the port needs to be accessible). Be sure to note the number next to the HDMI port.

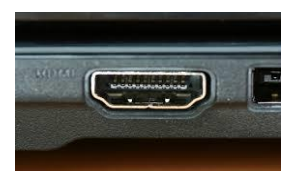

# **HDMI Port**

- 2. In order to know what kind of cable is necessary to connect your TV to the device where you typically access the internet (e.g. desktop, laptop, iPad, etc), determine what kind of port is on that device (see images below).
- 3. If your internet device also has an **HDMI** output, get a cable with HDMI plugs on both ends.

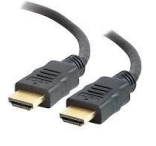

## **HDMI to HDMI Cable**

4. If your device has a **USB** output, get a cable with an HDMI plug on one end and a USB plug on the other.

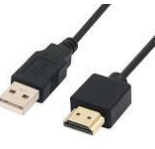

#### **HDMI to USB Cable**

5. If your device is a MacBook Pro or MacBook Air purchased since 2015, the port is a **USB-C** outlet. There is a simple adaptor (called a dongle) that plugs into USB-C port and has a standard USB port on the other end. Then, use the cord pictured in #4 to connect.

**DONGLE for Macbook Pro or Air or** 

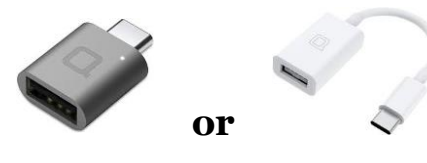

6. If you use an iPad, get an **Apple Lightning to Digital AV Adaptor.** The Adaptor will have an HDMI port on the opposite end, and you can then use the cable described in #3 to connect to your TV.

#### **LIGHTNING to DIGITAL AV ADAPTOR**

- 7. Once you are connected, there is one more important step necessary to show what is showing on your internet device on the TV. On your TV remote, find the **Input** button. Toggle the input to the **HDMI port number** where you plugged in the cable (see #1 above).
- 8. **IF,** after you have connected your device to the TV with the correct cable and also selected the correct HDMI input with your TV remote, you are still unsuccessful at projecting the images and internet stream onto your TV, THEN there are likely a few simple changes to your computer settings that need to be made. A member of our [Teen Techie Corps](https://www.templesinaiatlanta.org/hhd#Teen%20Tech%20Squad) will be happy to help. **\*\* Be sure to try your connection as soon as possible, definitely before the Holy Days come!**
- 9. Finally, don't forget we have a **[Sinai Teen Techie Corps](https://www.templesinaiatlanta.org/hhd#Teen%20Tech%20Squad)** ready to assist you with your Holy Day technological needs. **[Complete the form at this link](https://www.templesinaiatlanta.org/form/2020%20HHD%20Tech%20Tune%20Up)** and you will be paired with a Sinai teenager ready to assist!

**We will also have tech support available during the services on the High Holy Days. Just call our main line at 404.252.3073 and someone will assist you.**